如本手册中所述内容与您的话机不符,请以话机为准。 LG保留在不预先通知的情况下修改本手册的权利。 本公司拥有对手册内容的最终解释权。

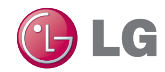

GLG

浪潮乐金数字移动通信有限公司 地址: 山东省烟台市经济技术开发区长江路228号 电话: 0535-6118318 传真: 0535-6118317 邮编: 264006 网址: http://www.lg.com/cn

# 客户服务热线: 400-819-9999

DATE: 2010.10

# $\overline{\Omega}$ Electronics

用户手册

 $\blacksquare$  $\overline{\Omega}$ ÷.

 $\mathbf{\bar{v}}$ ωĩ  $\ddot{\bullet}$ **GH** 

> 用户手册 **LG-P503**

P/N:MFL67013501(1.0)

www.lg.com/cn

# LG-P503 使用说明书

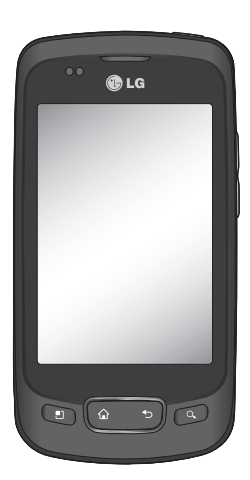

- 视话机软件或服务提供商 而定,本手册中的部分内 容可能与您的手机有所不 同。
- 手机中出现的图片和照 片,有可能与实物不符, 请以实物为准。

# 目录

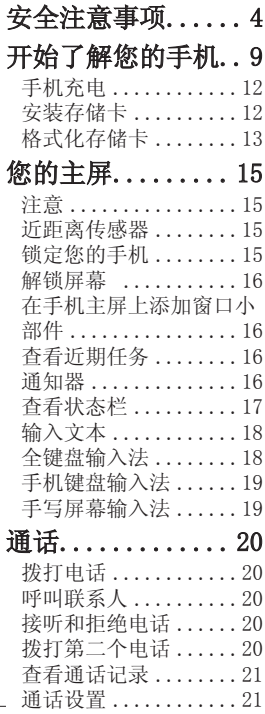

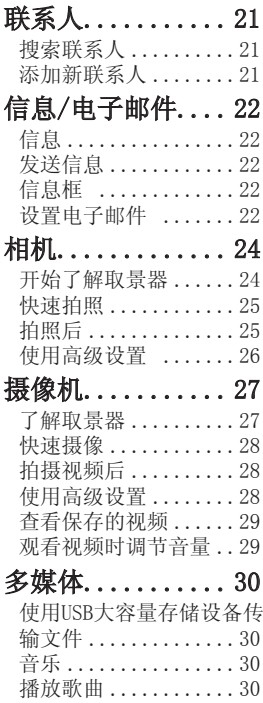

 $\overline{2}$ 

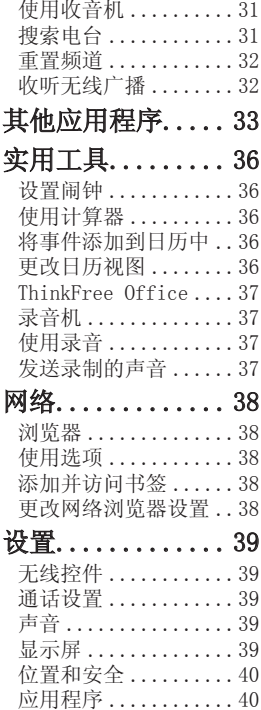

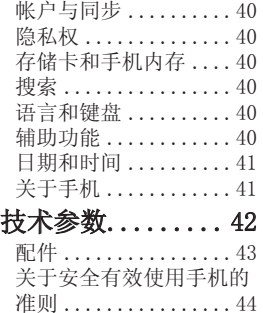

# 安全注意事项

在将手机送到服务中心或 给客服代表拨打电话之 前,请检查一下您的手机 所遇到的问题是不是在此 节中描述了。

# 1. 手机存储器

当手机存储器的可用空间 存储到一定的程度时, 您 的手机将无法接收新信 息。需要检查手机存储器 并删除一些资料,例如应 用程序或者信息,以便有 更多的可用空间。

#### 管理应用程序

- 1 在主页屏上, 点触 图标并选择设置> 应用 程序> 管理应用程序。
- 当所有应用程序都出现 2 后,滚动屏幕并选择您 想要卸载的应用程序。
- 3 点触**卸载**并点触确定来 卸载您要卸载的应用程 序。

# 2. 优化电池寿命 .

通过关闭背景中不需要连 续运行的功能,来延长两 次充电之间的电池使用寿 命。您同时还可以监测应 用程序和系统资源消耗电 池电量的情况。

#### 为了延长电池寿命。您可以

- 在不使用时关闭无线 电通信。如果您不使 用WLAN、蓝牙、或者 GPS,请将其关闭。
- 将屏幕亮度调暗并设置 一个较短的屏幕待机 时间。
- 关闭电话本和其它应用 程序的自动同步。
- 您下载的一些应用程序 可能会减少电池的使用 寿命。

#### 检查电池充电水平

- 1 在主页屏上,点触 图标并洗择设置>关于手 机>状态。
- 2 在屏幕上显示电池状态 (未在充电、正在充 电)和电池级别(电池电 量的百分比表示)。

#### 监测和控制电量使用情况 测和控制电量使用情况

- 1 在主页屏上,点触 图标并选择设置>关于手 机>电量使用情况。
- 屏幕上显示应用程序或 2 服务所耗电量,从大到 小排列。

#### 3. 安装开放源代码操作 系统

如果在手机上安装了开放 源代码操作系统,并且没 有使用制造商提供的操作 系统, 这样可能会引起手 机出现故障。

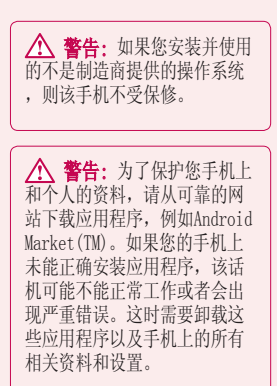

# 安全注意事项

# 4. 使用解锁图案

为确保手机安全, 设置屏 幕锁定。打开屏幕, 您可 以根据屏幕上的指示画出 一个屏幕解锁图案。

**警告:** 使用屏幕锁定 时一定要小心,您一定要记 住自己设定的解锁图案,这 点十分重要。如果反复试5次 ,你不能正确输入屏幕解锁 图案,您将不能进入手机。 您有5次机会输入解锁图案、 PIN或者密码。如果反复试5 次后,手机将提示再等30秒 才能继续尝试。

注意:如果您将手机重设出厂 数据,手机会删除掉所有的 应用程序和用户数据。请在 重设出厂数据之前,对重要 的资料进行备份。

### 5. 连接到WLAN网络

如果您想在手机上使用 WLAN, 您可以访问无线 接入点, 或者"无线热<br>占。"一些接入占是 点。" 一些接入点是开放 的,连接上去非常简单。 其它的接入点是隐藏的或 者采用了其它安全参数, 所以您必须对手机进行配 置,便于连接。

为了延长电池的使用寿 命,当您不用WLAN时,请 将其关闭。

# 6. 使用存储卡

图片、音乐和视频文件只 能存储在外部存储卡上。 在使用内置照相机前,请 事先将存储卡插入手机。

如果没有插入存储卡,将 无法保存您所照的相片和 拍摄的视频。

警告: 手机开启时请勿插入或者拔除 存储卡。否则,可能会损害存 储卡和手机,并且会造成存储 卡上的数据无法使用。为了安 全移除存储卡,请洗择**菜单** 键〉设置>存储卡和手机 内存〉删除SD卡。

### 7. 打开与切换应用程序

Android容易进行多任务 处理,这是因为当您打 开一个应用程序时,另 个打开的应用程序仍能运 行。在打开一个应用程序 之前无需退出正在运行的 程序。可以在几个打开的 应用程序之间切换使用。 Android管理每个应用程 序,根据需要随时停止和 启动应用程序。

#### 停止正在使用的应用程序

- 1 在主页屏上, 点触 并选择设置>应用程序 >管理应用程序。
- 选择需要停止的应用程 2 序上,并点触强制停止

来停止使用。

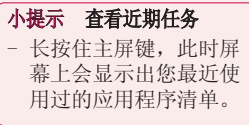

# 8. 从存储卡上复制LG<br>PC套件

LG PC套件IV是一个程序, 它可以帮助您通过USB数据 线将手机连接到电脑上, 这样您就能在电脑上使用 手机的各种功能了。

\* LG PC套件IV安装完成后,请勿 使用仅大容量存储模式,运行 LG PC套件IV。

注意: 请勿移除或删除安装在 存储卡上的程序文件,因为这 样会损害手机上预先安装的应 用程序。

# 9. 用USB连接手机和电脑

注意: 为了同步用USB数据线连 接的手机和电脑,需要在您的电 脑上安装LG PC套件程序。您可以 从LG的网站上(www.lg.com/cn)下

# 安全注意事项

载该程序。进入http://www. lg.com/cn并选择您所在地区,国 家和语言。若要了解更多资料请 访问LG网站。由于PC套件是嵌入 到存储卡上的,您只需将其复制 到电脑内就可以了。

### LG-P503不支持: G-P503不支持:

- 通过蓝牙与电脑连接
- LG空中同步
- $-$ OSP
- -日历中的任务
- -备忘录
- -Java应用程序

#### 安装了PC套件IV后,可以在 帮助菜单中找到PC套件IV的 相关概述。

如果手机作为USB存储器连 接到电脑上,您会收到通 知。手机的存储卡作为电 脑的驱动进行安装。这时 您就可以从存储卡上导入 导出文件了。

#### 10. 如果出现屏幕冻结 如果手机对用户的输入没反 应或者出现屏幕冻结时:

取出电池,重新安装电池 并打开手机电源。如果这 样不奏效,请联系客服 中心。

### 11. 电脑开机/关机时请 勿将手机连接到电脑

由于电脑上可能会出现错 误,确保通过数据线相连 的手机和电脑未连接。

# 开始了解您的手机

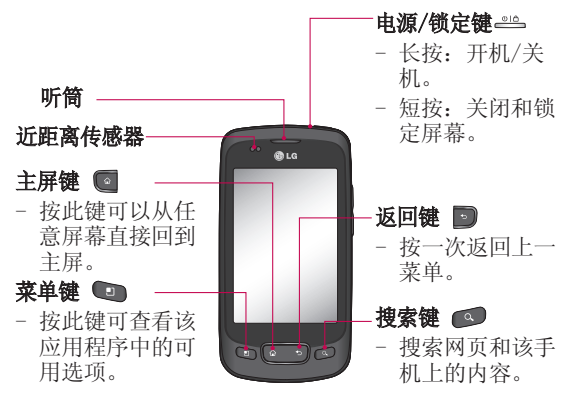

警告: 在手机上放置重物或将手机卧放在口袋中可能会损坏手机的 屏幕及触摸屏的功能。

请勿遮盖液晶显示屏上近距离传感器。

提示!点触任一应用程序时,按"菜单"键就可以查看该应用程序中 的可用选项。

提示!LG-P503不支持视频通话。

提示!如果在使用LG-P503的过程中出现错误或者您无法开机, 请取 下电池,重新安装,并在5秒后重新开机。

 $\overline{Q}$ 

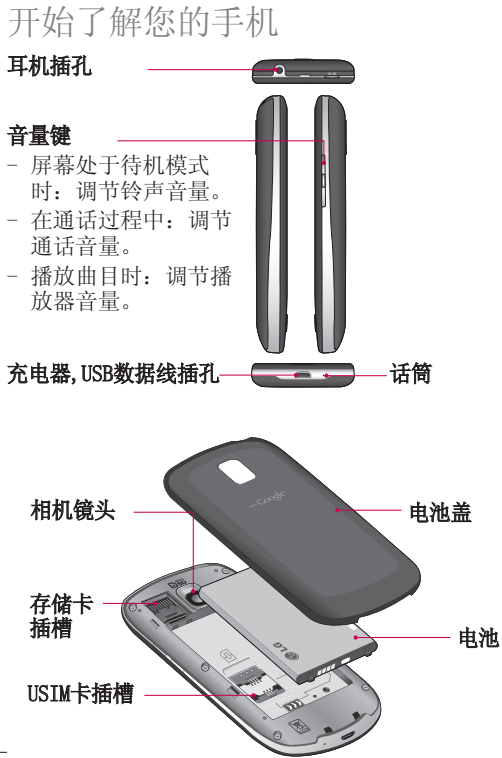

# 安装USIM卡和电池

在卸下电池前确保电源已 关闭。

卸下电池盖。 1

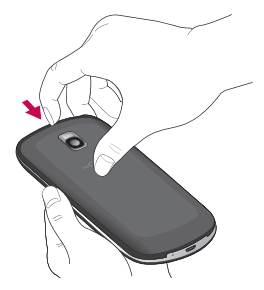

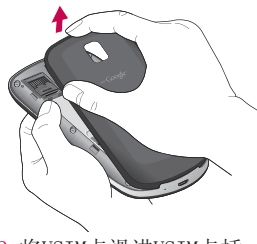

将USIM卡滑进USIM卡插 2

槽。确保卡的金属接触 区域面朝下。

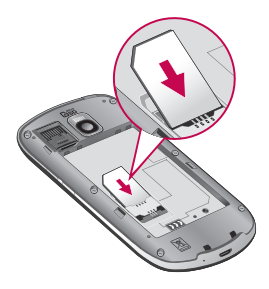

将电池插入电池室底 3 部。请确保电池触点与 手机触点对齐。

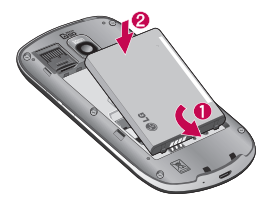

# 开始了解您的手机

# 手机充电

LG-P503的充电器插槽在手 机下方。将充电器一端插 入手机,另一端插入电源 插座。

注意: 为延长电池的使用寿命, 电池首次充电必须完全充满。

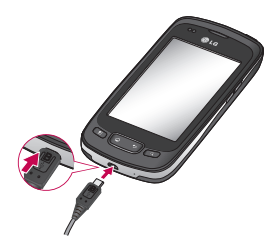

从网络下载文件。 插入存储卡:

插入或移除存储卡前请 1 关闭手机。卸下电池 盖。

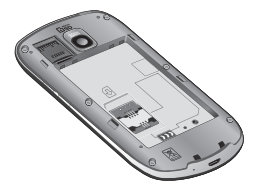

安装存储卡

使用存储卡,可以扩展手 机的可用存储空间。

备注:您需要插入存储卡 才能拍摄照片和视频。照 片和视频仅可保存在存储 卡中。

插入存储卡后,您才可以

 将存储卡滑入存储卡 2 关上卡槽保护装置。 插槽顶部,直到卡入到 位,确保金色接触区域 面朝下。

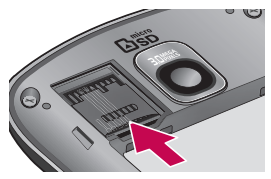

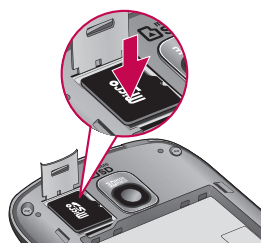

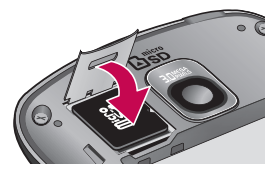

3 关上卡槽保护装置。

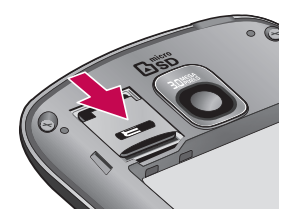

# 警告!

手机开机时,不要插入或取 出存储卡。否则会损坏存储 卡和手机,同时保存在存储 卡上的数据也有可能受损。

# 格式化存储卡

如果已格式化存储卡,您 可以开始使用。如果没 有,您需要在使用之前先 对其进行格式化。

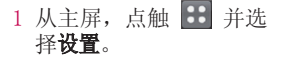

开始了解您的手机

2 点触**存储卡和手机内存。** 

点触删除SD卡。。 3

4 点触**格式化SD卡**,然后格 式化SD卡。

注意:如果存储卡中已有内容, 由于格式化后将删除所有文件, 所以文件夹结构会有所不同。

# 您的主屏

#### 注意

- 要选择项目,请点触图 标中心位置。
- 无需大力按,触摸屏非 常敏感,仅需点触即 可。
- 使用指尖点触所需选 项。请注意不要触碰到 其它键。

备注:在某些程序界面或 打开的文件下,长按屏幕 会出现选项菜单,您可以 进行相应的操作。

# 近距离传感器

接打电话时,该传感器会 通过感知话机离你耳朵的 距离,自动关闭背景灯并 锁定触摸键区。这样会延 长电池的使用寿命并防止 通话过程中无意激活触摸 键区。

# 锁定您的手机

当您不用LG P503手机 时,请按电源键锁定手机。 这样可以帮助避免意外拨 出电话,同时还能省电。

同样,如果您长时间不用 手机,手机在一定的时间 锁定手机,以节省电池 用量。

# 您的主屏

### 解锁屏幕

屏幕锁定时,向右拖动屏 幕上的"解锁图标"到右 方即可。

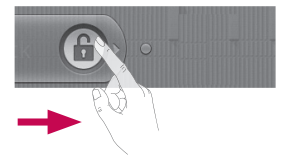

# 在手机主屏上添加窗口小 部件。

您可以为主屏添加快捷方 式、窗口小部件、文件 夹。为更便捷地使用您的 手机,在主屏上添加最喜 爱的窗口小部件。

提示!要在主屏上添加应用程序 图标时。在顶层菜单,长按您想 要添加到主屏上的应用程序。

提示!要从主屏删除一个应用程 序图标,请长按您想要删除应用 程序的快捷方式图标,然后将其 拖到|

提示!您无法删除预先下载的应 用程序。(只能从主屏幕上删除 其图标。)

# 查看近期任务

长按主屏键,将弹出一个 窗口, 其中列出了您最近 使用的应用程序。

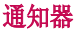

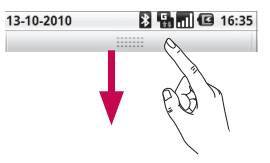

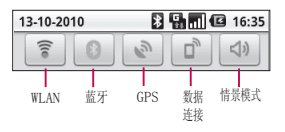

点触屏幕上的状态栏部 分,向下拖动。或者,在 主屏上, 按菜单键并选择 通知。在此,您可以查看 WLAN、蓝牙、 GPS状态以 及其它通知。

# 查看状态栏

状态栏使用不同的图标来 显示。比如信号强度、新 信息、电池电量以及蓝牙 是否激活。

下表说明了您可能在状态 栏中看到的不同图标的 涵义。

#### $|\Psi|$   $\theta$ **8 9 16:34** [状态栏]

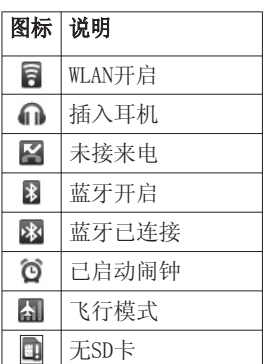

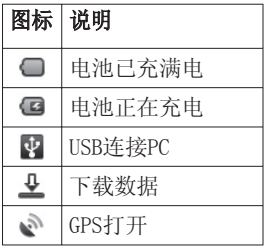

# 您的主屏

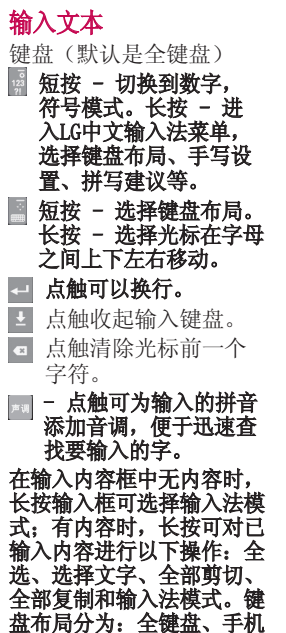

全键盘输入法

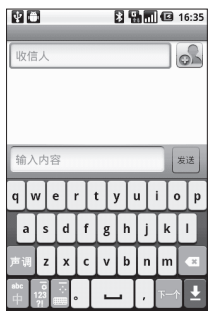

連盘、手写屏幕。

手机键盘输入法 手写屏幕输入法

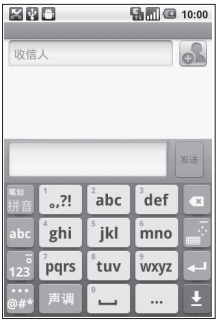

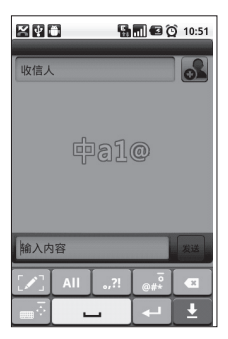

# 通话

# 拨打电话

- 1 点触 / 以打开键盘。
- 使用键盘键入号码。要 2 删除一个数字,请点触 清除图标 3 。
- 3 点触通话图标 6 来启 动通话。
- 4 要结束通话,点触**挂断** 图标 三。

提示! 要输入 "+" 以拨打国 际电话,请长按 0+

# 呼叫联系人

- 1 点触 2 以打开联系人 列表。
- 在联系人列表间滚动, 2 或点触"搜索"输入您 要呼叫的联系人的首字 母。
- 3 从联系人列表中点触您 要呼叫的联系人。

# 接听和拒绝电话

# 屏幕锁定时

电话铃响起时,请向右拖

动屏幕上的接听图标 ⊙ 接听电话。

向左拖动拒绝图标 〇 拒 接来电。

### 屏幕未锁定时

1 电话铃响起时, 点触接 听图标 ( ) 。点触拒绝 图标 可拒接来电。

# 拨打第二个电话

- 初始呼叫中,点触 1 添加通话。
- 拨号以添加通话。 2
- 3 点触 / 以连接通话。
- 4 此时呼叫屏幕上将显示 两个呼叫。初始呼叫被 保持,通话方进入保持 状态。
- 要在通话间交换,请点 5 触 3 。或者点触 6 合并通话。
- 要结束当前通话,点触 6 。

注意:需当地网络支持, 您需要 对每通电话付费。

查看通话记录

在主屏上,点触 上 并选 择"通话记录"。查看所 有拨出电话、已接来电和 未接来电的完整列表。

提示! 点触任意单个通话记录 条目,以查看通话日期、时间 和时长。

提示! 按菜单键, 然后点触清 除通话记录就可以删除所有的 通话记录条目。

**通话设置**<br>您可以设定手机的呼叫设 置,由您的运营商提供的 诸如呼叫限制和其它特殊 功能。有关详细信息,请 联系您的网络运营商。 按[菜单键]并点触设置。 点触通话设置进行相关 设置。

联系人 搜索联系人

- 1 从主屏, 点触 2 以打 开联系人列表。
- 点触"搜索",使用键 2 盘输入联系人姓名的首 字母。

提示! LG-P503不支持特殊符 号搜索, 如"!@#¥ %……&\* ()"等。

# 添加新联系人

- $1$  从主屏点触  $\Box$ ,并输 入新联系人的号码, 然 后按菜单键,点触"添 加到联系人",然后点 触"新建联系人"。
- 如果您要为新联系人添 2 加图片,请点触 可以使用保存的图片或 拍摄一张新图片。点触 □ 选择联系人保存在 手机或USIM。
- 输入相关设置。 3
- 4 点触"完成"以保存联 系人。

# 信息 信息/电子邮件

LG-P503将短信和多媒体信 息结合到一个直观易使用 的菜单中。

# 发送信息

- 1 点触主屏上的 图 标,并点触"新信 息"打开空白信息。
- 2 在**收信人**输入收信人的 号码。

您可以添加多个联系 人。

注意:您将为给每个收件 人发送的每条文本信息 付费。

- 3 点触下面的输入内容框 开始撰写信息。
- 4 按**菜单**键以打开选项 菜单。从添加主题、附 加、插入表情符号、舍 弃等中选择。
- 5 点触**发送**来发送信息。 长按某个信息,可出现转 发、复制短信文本和删除 、复制短信文本和删除 信息等操作。

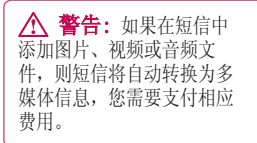

注意:通话过程中若收到短信, 会响铃通知。

# 信息框

与另一方交流的信息会按 时间前后排列的顺序显 示,所以您可以便捷地查 看您对话的全部内容。

# 设置电子邮件

使用LG-P503 发送电子邮 件,您可以随时与他人保 持联系。

1 点触电子邮件。

2 您将看到默认的电子 邮件帐户注册列表,包含 MS Exchange、搜狐邮箱、 163网易免费邮、126网易 邮箱以及其他。

3 点触进入相应帐户,输

入电子邮件地址、密码点 设置和服务器设置。触"下一步"。

4 手机会自动检查接收服 务器的设置。

5 检查完成后,为帐户创 建显示在外发邮件上的名 称。点触"完成"可开始 使用电子邮件功能。

#### 使用新帐户发送电子邮件

1 点触电子邮件, 然后按 菜单键选择[新建]打开新 的空白邮件。

2 撰写邮件,点触发送。

3 或按菜单键选择其他操 作。

#### 检索电子邮件

您可以自动或手动接收帐 户的新电子邮件。

#### 更改电子邮件设置

- 选中一个邮件帐户。 **1**
- 按菜单键,选择帐户设 **2**  置。
- 您可以对以下选项进行 **3**  设置:常规设置、通知

# 开始了解取景器 相机

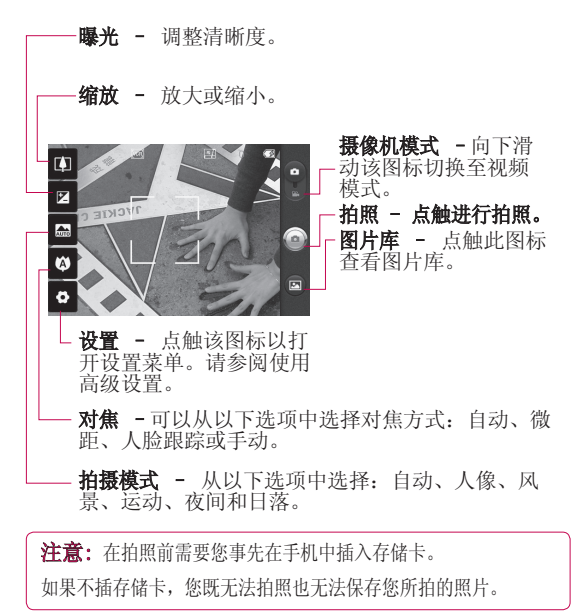

快速拍照

- 1 在主屏 选择"相机"应 用程序。
- 水平放置手机,将镜头 2 对准要拍的物体。
- 3 点触屏幕右侧的 "≌" 图 标。

### 拍照后

- 拍好的照片将显示在屏幕 上了。
- 传送 点触传送以电子 邮件、分享到人 人网、开心网、 蓝牙、新浪微博 和信息共享您所 拍摄的照片。
- 设为 点触可以将图片 设为壁纸或联系人 图像。
- 重命名 点触以编辑所选 图片的名称。
- 点触以删除您拍摄的 照片。
- ▲ 点触可以立即拍摄其 它照片。将保存您的 当前照片。
- 点触可以查看您保存 照片的图片库。

# 相机

#### 使用高级设置

从取景器中点触 ⊙ 以打 开所有高级设置选项。

图像大小 – 点触以 设置您所拍照片的大 小。从以下五个选项中  $#$ 择: 3M(2048x1536), 2M (1600x1200), 1M  $(1280x960)$ , VGA  $(640x480)$ ,  $QVGA$  (320 $x240$ )

ISO –ISO值确定相机的 光照传感器的感光性。 ISO越高,相机感光性能越 好。选择 ISO 值: 白动、 400、200和100。

白平衡 - 从以下选项中 选:自动、白炽灯、日光、 荧光灯和阴天。

色彩效果 - 选择要对新照 片使用的色彩效果。从以 下选项中选择:关闭、单 色、反色、曝光、棕褐色、 怀旧底片和蓝色。

计时器-使用计时器,您 可以设置拍照前按下拍摄 按钮后的延迟。从关闭、 3秒、5秒和10秒中选择。

26

拍摄模式 - 从以下选项中 洗择:标准、连拍、笑脸 拍摄、脸部对焦、鱼眼拍、 全景、脸部效果和卡通中 选择。

图像质量–在超精细、精细 和标准之间选择。

自动查看 - 如果设置"自 动杳看"开启,将会自动 显示您刚拍摄的照片。

快门声音 –从四种快门声 音中选择一种。

◎ 重设相机设置 - 将所 有相机设置重置为默认 设置。

 – 您想知道该如何操 作该功能时点触。这将为 您提供快速帮助。

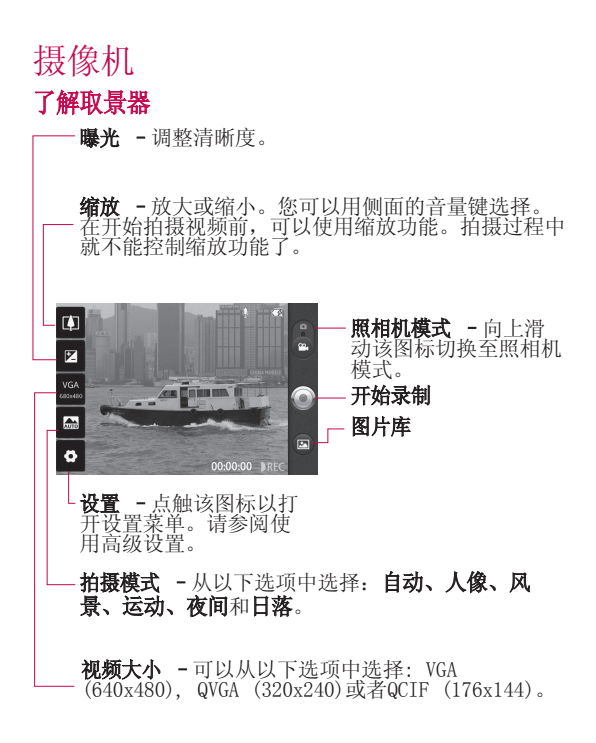

摄像机

备注:您需要插入外部存储 卡才能拍摄。不插入外存 卡,您将无法保存所拍摄 的视频。

#### 快速摄像

- 1 在主屏, 选择"相 机"应用程序。向下滑 动照相机模式键切换为 摄像模式,此时图标会 变为。
- 屏幕上会显示摄像机的 2 取景器。
- 水平放置手机,将镜头 3 对准要拍摄的物体。
- 点触拍摄按钮一次,开 4 始录制。
- 取景器底部将出现录 5 制,底部计时器显示视 频长度。
- 6 点触屏幕上的 ◎ 停止 录制。

### 拍摄视频后

屏幕上将显示所拍摄视频 的静态图像。

播放 点触以播放视

频。

当前视频。

传送 点触以蓝牙、电子 邮件、信息共享您 所录制的视频。

#### 重命名 点触以编辑该视 频的名称。

- △ 点触可以立即录制其 它视频。将保存您的
- 点触可以删除您刚录 制的视频。点触"确 定"。取景器会再次 出现。
- 图 点触访问图片库并 可以查看已保存的 视频。

#### 使用高级设置

从取景器中点触 以打 开所有高级设置选项。 白平衡 -从以下选项中 洗: 自动、白炽灯、日光、 荧光灯和阴天。

色彩效果–选择适用于您 所拍摄的新视频的色调。 特续时间 - 设置视频的长 度限制。在标准和彩信录

制之间选择。

**提示!** 如果长度选择"彩 信录制",请尝试选择设置 为较低的视频质量以拍摄更 长视频。

视频质量–在超精细、精细 和标准之间选择。

语音 - 选择静音, 录制 视频而不录制声音。

自动查看 - 如果设置"自 动查看"开启,将会自动 显示您刚拍摄的视频。

重置 – 将所有摄像 机设置重置为默认设置。

 – 您想知道该如何操 作该功能时点触。这将为 您提供快速帮助。

# 查看保存的视频

- $1$  从取景器点触  $\blacksquare$ .
- 2 您的图片库会出现在屏 幕上。
- 3 点触视频以查看。

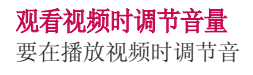

量,请使用手机右侧的音 量键。

# 多媒体

您可以将多媒体文件保存 在存储卡中,以便轻松访 问所有图像和视频文件。 点触 3 键,然后选择图 库。您可以打开保存所有

多媒体文件的目录栏。

注意: 请确保在手机上安装 一个存储卡,以便保存照片和 访问您的所有图片。

### 使用USB大容量存储设备 传输文件

使用USB大容量存储设备传 输文件:

- 使用USB数据线将LG-1 P503与电脑连接起来
- 如果电脑上没有安装LG 2 Android平台驱动程序, 需要手动更改设置。选 择设置>存储卡和手机内 存>启动仅大容量存储。 >启动仅大容量存储。
- 3 点触**打开USB存储设备**。
- 您可以在电脑中检查大 4 容量存储内容, 然后传 输文件。

注意:您需要首先安装SD卡。 没有SD卡,您不能使用USB大容 量存储。

注意: 如果已经安装了LG Android平台驱动程序,会立即 弹出'打开USB存储设备'的对 话框。

# 音乐

LG-P503拥有内置的音乐 播放器,因此,您可以 播放喜爱的曲目。要进入 音乐播放器,请点触"音 乐"。您可以在此访问多 个文件夹:

#### 播放歌曲

- 1 从主屏点触 <mark>።</mark> 并选择 音乐。
- 2 点触**歌曲**。
- 选择您要播放的歌曲。 3
- 4 点触 1 暂停歌曲
- 5 点触 ➡ 以跳到下一首 歌曲。
- 6 点触 <> 以返回歌曲 的开始。连续点触两 次 14 以返回到上一首

歌曲。

要在聆听音乐时更改音 量,请按手机右侧的上 下键

长触列表中的任何歌 曲。它会向您显示"**播**<br>**放"、"添加到播放列** 放"、"添加到播放列 "、"添加到播放列 "用作手机铃 声" 、 "删除" 、 "详 和"搜索"选项。

注意: 音乐文件的版权受国际 条约和国家版权法的保护。 因此,有必要获得翻版或 复制音乐许可或批准。 在有些国家,国家法律禁 止私下拷贝受版权保护的 材料。下载或复制文件 前,请检查有关使用这类 受版权保护材料的相关国 家法律。

# 使用收音机

LG-P503拥有内置收音机功 能,以便您转到喜爱的电 台并收听无线广播。

#### 注意:要收听收音机, 您需 要桶入耳机。将耳机桶入耳 机插孔。

# 搜索电台

您可以手动或自动微调电 台。搜索后,它们将保存 为特定频道编号,这样, 您就不用重复进行微调。 自动微调

- 1 从主屏点触 <mark>---</mark> 并选择 收音机。
- 2 按菜单键并点触自动扫 描。
- 如果有预置频道,就会 3 弹出"重置所有频道并开 始自动扫描?"。如果选 择确定,所有预置频道 会被删除,并开始自动 扫描。
- 4 自动扫描过程中, 如果 您想停止扫描,请点 触"停止"。只有执行

多媒体

停止扫描动作前的频道 被保存下来。

注意:您也可以使用电台频率下 方显示的转盘手动调节电台。

### 重置频道

1 按菜单键并选择重置所 有频道以重设所有频 道。

# 收听无线广播

1 点触**收听方式**可以设 置"免提"或者"有线 耳机"而收听无线广 播。

提示! 要提高收音机接收质 量,请伸展耳机线,它具有收 音机天线的功能。

# 其他应用程序

优酷

优酷是用来欣赏视频的程 序。

#### 开心网

点触进入开心网,输入账号 和密码登录。界面出现如下 选项:好友动态、我的首 **页、消息中心、好友、分享** 照片、写日记、写记录和其 他组件。组件中包含花园、 争车位和钓鱼等组件。按菜 建,可进行设置或注销登 录并退出程序。

#### 微博

微博是用来记录生活,与朋 友保持联络,查看最新资讯 的微型博客服务。

QQ斗地主

点触进入QQ斗地主游戏,输 触进入QQ斗地主游戏,输 入帐号和密码登录。按菜单 键可以进行系统设置,查看 游戏帮助和关于游戏。按菜 戏帮助和关于游戏。按菜

单键选择退出或按返回键退 出游戏。

Messenger

点触进入Windows Live 触进入Windows Messenger, 输入邮箱地址 和密码,登录后显示联系人 列表。点触某个联系人,可 讲行以下操作: 开始对话、 详细资料、删除联系人和阻 止联系人。按菜单键,有以 下选项:我的状态、个人资 料、修改图片、系统设置、 流量设置和更多。对话中 您可以进行插入图释和激 请好友加入对话等操作。点 触"正在对话"可查看正在 进行中的对话; 您也可以进 入MSN主页查看更多新闻资 MSN主页查看更多新闻资 讯等。同时有多个对话时, 轻触选中某个联系人,按 单键可结束该对话。 系人列表状态下按菜 键>更多>退出>确定以关闭 >更多>退出>确定以关闭 该程序。

# 其他应用程序

#### 金山词霸

点触进入金山词霸首页,在 触进入金山词霸首页,在 输入框中输入要查询的内 入框中输入要查询的内 容。您可以查看该内容的本 地词典、网络词典、情景句 库和中文百科。点触内容旁 边的 国 可以将内容加入 到生词本。您可以查看生词 本、查词历史并进行设置。 选中生词本后, 按菜单键可 清空生词本。选中历史后, 按菜单键可清空查词历史。 按返回键退出。

#### 安智市场

安智市场(GoMarekt)是 安智网推出的一款手机软 件下载客户端。用户可以 匿名登录,无须注册即可 下载喜欢的应用程序。详 情请登录:bbs.goapk.com 进行咨询。

#### 车载主屏幕

使用此应用程序,方便您

在驾驶时查看手机。车载 主屏幕包括导航、电话、 地图、联系人、音乐、退 出车载模式、设置和白 天/夜间/自动。

备注:请您慎用此应用程 序,切勿在驾驶时操作自 己的设备。请务必随时注 意路况。

# 大众点评

大众点评是中国最大的城 市消费指南网站。主要致 力于打造为中国消费者提 供本地的餐饮、休闲、娱 乐等生活服务发表评论、 分享信息的平台,并为广 大潜在的消费者提供客 观、准确地本地化消费信 息指南。

#### 人人网

点触进入人人网,输入帐 号和密码登录。人人网是 中国最大的实名制社交网 站,帮助你与朋友、同 学、同事、家人保持更紧 密的联系。在这里,你可 以写日志、传照片、玩游 戏,与好友分享生活点 滴。

#### 淘宝

手机淘宝网客户端(For Android),是淘宝网下属 的无线事业部为淘宝用户 度身订制的手机购物工 具,让您随时随地拥有宝 贝搜索、浏览、购买、收 藏等在线功能。客服电 话:0571-88158198

#### 同花顺

点触同花顺,进入同花 顺手机炒股业务。输入 帐号和密码登录。同花 顺主菜单有我的自选、 行情走势、个股查询、 分类排名、分析大师、委 托交易、精品资讯、全球 市场、最新浏览、好友推 荐、在线服务和系统设 置。

#### 图吧地图

图吧地图可通过不同的网 络和应用终端向用户提供 以本地搜索,周边查询, 公交换乘,驾车导航为核 心的位置服务。

#### 天天行

点触进入天天行手机导航软 件,输入账号和密码进入。 您可以在以下选项中选择: 电话输入目的地、想去哪 里、电子地图和更多设置。 更多设置中包含:账号管 理、区域切换、设置使用偏 、区域切换、设置使用偏 好、小区闹钟、帮助和关 、小区闹钟、帮助和关 于。按返回键退出。

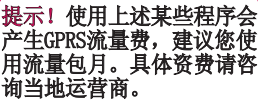

# 实用工具

# 设置闹钟

- 1 从主屏点触 8 并选择 时钟。
- 如果要添加新闹钟,请 2 点触 并点触"添加 闹钟"。
- 3 设置时间并点触 ︾ 以 开启闹钟。在设置时间 后,LG-P503会让您知 道闹钟还有多长时间会 响。
- 设置"重复"、"铃 4 声"或"振动",并添 加"标签"为闹钟命 名。点触"完成"
- 按菜单键并选择设置, 5 对静音模式下闹钟响、 闹钟音量、再响间隔和 侧边按钮作用的设置。

# 使用计算器

- 1 从主屏点触 8 并选择 计算器。
- 点触数字键输入数字。 2
- 对于简单计算,点触您 3 所需的(+, –, x 或

 $\div$ ), 然后占触 =。

对于更复杂的计算,请 4 按菜单键,点触"高级 面板",然后选择sin, cos, tan,  $log$  $\frac{4}{3}$ .

# 将事件添加到日历中

- 1 从主屏点触 <mark>33</mark> 并选 择日历。您可以添加 Exchange帐户。也可以 不添加按返回键进入日 历视图。
- 2 按菜单键,点触更多。
- 3 点触"新建活动",输 入相关内容。点触"完 成"。
- 4 按菜单键, 点触"日 程"可查看所有已添加 的活动。

### 更改日历视图

- 1 从主屏点触 <mark>።</mark> 并选择 日历。请按菜单键。
- 可以选择1个特定天、 2 1周或1个月的日历视 图。

#### ThinkFree Office

ThinkFree Office允 许您阅读文档,并为 Microsoft Word、Excel和 Powerpoint提供有限的 编辑功能。但不能编辑 PDF文件。点触并长按任 何文件,将会显示"上 载" 、"重命名" 、"移<br>动" 、"复制" 、"删 动"、"复制"、"删 除"、"发送"和"属 性"等选项。这取决于文 件类型。

按菜单键 新建 – 添加文档、 电子表格、演示文稿、文 件夹。 刷新 – 刷新数据。 排序 – 按名称、日期 或者大小分类。  $\bullet$ 预置 – 调整 ThinkFree Office设置。 hinkFree 更新 – 更新 ThinkFree Office. 关于 – 更多有关 ThinkFree Office的资料。

### 录音机

使用录音机录制语音备忘 录或其它音频文件。

### 使用录音

- 1 从主屏点触 8 并选择 录音机。
- 点触 开始录音。 2 点触
- 结束录音。 3
- 4 按菜单键并选择用作铃 声将录音设为手机铃 声。

注意: 点触转到列表可以杳看 文件列表。您可以收听录制的声 音或语音。

# 发送录制的声音

- 1 录音完成后, 您可以按 菜单键和共享发送音频 剪辑。
- 2 从发送电子邮件、蓝牙 和信息中选择。当您 选择了电子邮件和信息 时,录制的声音将被附 加到信息中您可以照常 撰写并发送。

### 网络

#### 浏览器

浏览器为您提供了一个涵 盖游戏、音乐、新闻、体 育和娱乐的缤纷世界,而 且,您可以快速、直接地 通过手机访问。

注意: 连接这些服务以及下载 内容会产生额外费用。资费详情 请咨询您的网络运营商。

### 使用选项

按菜单键查看选项。

- Q 转至 输入网址, 转 到该页面。
- [退出] 关闭浏览器。
- 书签 添加/显示 书签、显示"访问最 多"和"历史记录"。
- ■■ 窗口 显示当前打开 的窗口。点触新窗口打 开另一个网站。
- 刷新 点触刷新网 页。
- □ 更多-可以进行以下操 作:前进、添加书签、页内 查找、选择文本、网页信 息、分享网页、下载内容、

设置。

### **提示!** 要返回上一个网页, 请按返回键。

# 添加并访问书签

- 1 按**菜单**键并选择**书签**。
- 点触添加并输入书签名 2 称和其URL地址。
- 要访问已添加的书签,直 3 接点触书签。 您将链接到书签页面。

### 更改网络浏览器设置 按菜单键并选择更多>设 置。

# 设置

在主屏选择菜单键,点触 设置。

### 无线控件

在此,您可以管理WLAN和 蓝牙。还可以设置移动网 络和飞行模式。

飞行模式 - 在设置飞行模 式之后,将禁用所有无线 连接。

WLAN  $+$ T $+$ T $+$ WLAN.

WLAN设置 - 设置和管理无 线接入点。

### 蓝牙的QDID为: B016768

蓝牙 - 打开蓝牙。 蓝牙设置 - 管理连接、设 置设备名称和可检测性。 绑定与便携式热点 - 通过 USB或便携式WLAN热点,共 享手机的行动数据连接。 虚拟专用网设置 - 设置和 管理虚拟专用网。 移动网络 - 为漫游、网 络、APN设置选项。

#### 通话设置

设置语音邮件以及其他通 话设置。

#### 声音

常规 - 设置静音模式、振 动和音量。

来电 - 设置手机铃声。

通知 - 设置通知铃声。

反馈 - 设置屏幕按键音、 操作音选择、屏幕锁定提 示音和触感反馈。

#### 显示屏

亮度 - 调整屏幕亮度。 自动旋转屏幕 – 设置为 在旋转手机时,自动改变 方向。

动画 - 设为在打开或关闭 时显示动画。

屏幕待机时间 - 设置屏幕 待机时间。

# 设置

# 位置和安全

设置我的位置、屏幕解 锁、USIM卡锁定、密码、 设备管理、凭证存储。

# 应用程序

您可以管理应用程序。

未知源 - 允许安装非市场 应用程序。

管理应用程序 – 管理和 删除安装的应用程序。

正在运行的服务 –查看 和控制当前正在运行的服 务。

开发 - 设置应用程序开 发选项

### 帐户与同步

激活背景数据或者自动 同步。

检查或添加帐户。

# 隐私权

您可以讲行"重设出厂数 据"。注意,该步骤会删 除所有数据。

### 存储卡和手机内存

USB 连接模式 - 仅大容 量存储。

SD卡 - 检查空间总量和 可用空间。您也可以移除 SD卡,以及在必要时格式 化SD卡。

手机内部存储 - 检查可用 的空间。

#### 搜索

对网络和电话进行搜索 设置。

#### 语言和键盘

对语言和键盘进行设置。 选择语言 - 可选择 English、한국어或简体 中文。 文本设置 - 设置LG韩文输 入法、LG中文输入法和用 户词典。

# 辅助功能

按"电源"按钮结束通 话 - 通话时, 按下"电 源"将结束通话而不是关

闭屏幕。

# 日期和时间

设置日期、时间、时区和 格式。

**提示!** 默认的时区不是中国 标准时间(北京),您需 要设置。

# 关于手机

关于手机查看手机状态、 电量使用情况、法律信 息、DiVX或者视频点播登 记以及型号、版本等。

# 技术参数

# 外部环境

最高温度: +55°C (放电), +45°C (充电) 最低温度: -10°C

# 配件

您可以根据个人的通信要求选择这些配件。关于配件的 供应情况,请咨询本地经销商。

#### 充电器 数据线

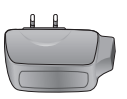

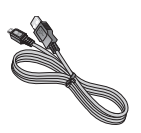

电池

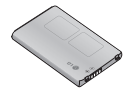

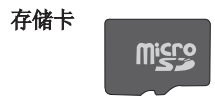

#### 备注:

- 务必使用原装 LG 配件。 配件。
- 否则可能导致保修失效。 否则可能导致保修失效。
- 配件可能根据国家/地区有所不同。 配件可能根据国家/地区有所不同。

# 关于安全有效使用手机的准则

请阅读以下简单的准则。违 反这些准则可能造成危险或 者触犯法律。本手册中给出 了进一步的详细信息。

### 警告

- 在飞机上请务必关闭手 机。
- 驾驶时请勿手持手机。
- 请勿在汽油站、加油点、 化工厂或爆破区附近使用 手机。
- 为了您的安全,请仅使用 指定的原厂电池和充电 器。
- 手机充电时,请勿用湿手 操作手机。这可能会导致 电击或手机严重受损。
- 将手机放在儿童接触不到 的安全地方,以防止它的 可拆部件使儿童造成窒息 危险。
- 切勿使用损坏的充电器或 电池。

小心 在任何有特殊条例要求的 区域请关闭手机。例如, 请勿在医院使用手机,因 为它可能影响敏感的医疗

设备。

- 并非在所有手机网络中均 可使用紧急电话。因此, 您不应仅依赖于手机的紧 急呼叫功能。
- ▶ 仅使用原厂配件, 以免损 坏您的手机。
- 所有的无线电发射器都有 对近距离内的电子干扰的 危险。微弱的干扰可能会 影响电视、收音机、个人 计算机等。
- 应按相关条例处置废旧电 池。
- ▶ 请勿拆卸手机或电池。
- ▶ 手机充电时, 请勿打电话 或接电话。 有可能引发触 电或漏电性火灾。
- ▶ 电源线一定要插紧避免松 动。连接不稳定时, 绝缘 导体的部分断裂,有可能 导致机身发热或者引起火 灾等事故。
- 请勿损坏(加工、强制弯 曲、扭转、强拉、插入 隙缝、加热、折断)电源 线,若连接 插头的部位太 松,请勿使用。
- 电源线破损,会引起火 灾、触电等。
- 请勿在电源线上面放置沉

重物品。有引发火灾、触 电的危险。

- 进行红外线通信时,请不 要直视红外线端口(只 针对支持红外线通信的手 机)。用眼睛看红外线端 口会损伤眼睛。
- 使用闪光灯时,当光线直 射眼睛时,会对眼睛造成 伤害甚至导致失明,请谨 慎注意。
- 暴风、雷击及闪电现象严 重时,请停止使用手机, 并将电源线和充电器拔 出。有可能因雷击而引起 严重的损伤,也可能引发 火灾。
- 手机湿时,请务必不要开 机,不要用湿手触摸手 机。
- 通话时,请不要用手触摸 天线或让其接触身体其 他部位。长时间通话时手 机会发热,通话性能会降 低。
- 请勿在手机上涂颜色。会 破坏手机外观或引起手机 故障。手机外部的涂料脱 落,如果导致人体出现过 敏反应时,请立即停止使 用手机并咨询医生。
- 手机中存储的数据请另行 记录保管。由于用户的失 误或对手机进行维修、升<br>级时 手机上存储的一些 级时,手机上存储的一 重要信息可能会被删除( 铃声、文字/语音短信、图 片等会被初始化),所以 请对电话号码等重要信息 制作备份。数据丢失引起 的损失,制造商均不承担 任何责任,请注意使用。
	- 清洁手机时,请先拔出电 源线,然后将附着在电源 插头部位的灰尘等擦干 净。
- 电池长期不使用时,请充 电后在室温下保管。长期 不使用的电池在重新使用 时,请先充满电。在太冷 或太热的地方无法充电, 并且即使是充满电的电 池,也会因为自然放电现 象而慢慢把电放掉,使用 时间变短。
- 请勿使用说明书中没有提 及的方法将手机和其它装 置进行连接。

# 关于安全有效使用手机的准则

#### 射频能量照射

辐射波照射和比吸收率 射 波 照 射 和 比 吸 收 率 (SAR)信息。该款LG-P503 SAR)信息。该款LG-P503 型移动电话的设计完全遵循 了辐射波照射的相关安全 求。该要求基于科学的指导 原则,包括用于确保所有人 (无论年龄和健康状况)安全 的辐射允许限度

- 辐射波照射指导原则采用 了一种称为比吸收率(或 SAR)的测量单位。进行 SAR测试时,手机将使用 种标准化的方法, 在所有 可用的频段上以其最高测 定能量级发射频率。
- ▶ 虽然LG各种型号手机的SAR 级可能不尽相同,但它们均 是遵循辐射波曝露的相关 规定设计制造而成。
- 国际非电离辐射保护委 员会 $($ ICNIRP $)$ 所规定的 SAR界限是在十(10)克人体 组织上平均为2W/kg。

 本产品电磁辐射比吸收率 产品电磁辐射比吸收率 (SAR)最大值为0.781W/  $kg(10g$ 体积平均测 结果), 符合国家标准 GB21288-2007的要求。 B21288-2007的要求。

 各国/地区政府所采用的 SAR数据信息是由电气和电 子工程师协会(IEEE)评估 制定,其标准是在一(1)克 人体组织上平均为1.6W/ kg(例如美国、加拿大、澳 大利亚和台湾)。

# 产品保养和维护

### 警告!

请仅使用经过认可且与特定 仅使用经过认可且与特定 机型号相符的电池、充电 和配件。使用其它类型的 配件将可能终止该手机的相 件将可能终止该手机的相 关证明或担保, 甚至可能造 成危险。

- 请勿擅自拆装手机。(如 需任何维修,请将其交给 具备相关资格的服务技术 人员)。
- 手机应远离诸如电视机、 收音机或个人计算机等电 器设备。
- ▶ 切勿将手机置于散热设备 或炊具附近。
- ▶ 切勿抛掷手机。
- 切勿对手机造成任何机械 振动或震荡。
- 手机套或乙烯基外包装均 有可能对手机表面造成损 伤。

- ▶ 切勿将手机置于讨度烟尘 环境中。
- 切勿将手机靠近信用卡、 电话卡、存折、乘车卡 等带有磁性的物品,这有 可能影响磁条中存储的信 息。
- 切勿以尖锐物体接触屏 幕,否则将对手机造成损 伤。
- 不要将手机暴露在液体或 潮气中。
- ▶ 如果将手机放在口袋或手 提包时没有盖上手机插孔 (电源插销),则金属物 件(如硬币、回形针或钢 笔)会使手机短路。请在 不使用时始终盖好插孔。
- 切勿将手机放在微波炉 上,否则会造成电池爆 炸。
- 只有授权人员才能对手机 及其配件进行维修。安装 不当或非法维修可能会发 生意外,并因此使保修失 效。
- ▶ 如果天线损坏, 请勿使用 手机。如果损坏的天线接 触皮肤,则会导致皮肤轻 度灼伤。请联系LG授权维 修中心,以便更换损坏的

天线。

- 请您谨慎使用诸如耳机和 听筒等配件。使其线路不 被卷折弄断并确保不要碰 触天线。
- 手机标签包含有用于客户 支持目的的重要信息,不 要将其撕掉。
- 清洁手机和充电器时,请 用柔软的布条轻轻擦拭, 请勿使用化学物质(酒 精、苯,稀释剂等)或洗 剂,有可能引发火灾。

#### 有效的手机操作 要以最少的耗电量发挥手机 的最佳性能,请您注意以下 事项:

- 通话时请握住手机。直接 向话筒中说话,并且手机 应位于肩部之上。
- 使用手机时请勿握住天 线,因为这样不仅会影响 通话质量,还将增加手机 工作时的耗电量,从而缩 短通话和待机时间。

# 关于安全有效使用手机的准则

电器设备 所有无线电话均会造成干 扰,这可能会影响电器设备 的性能。

- 手机可能会干扰医院或保 健场所的医疗设备。在未 得到允许的情况下,切勿 将手机靠近医疗设备。请 遵守所有规章、张贴的警 告以及医疗人员的指示。
- 医疗设备生产商建议在手 机和植入的医疗设备( 如心脏起博器、植入式 心脏腹律除颤器、植入 涡等)间的距离至少为 15.3厘米(约6英寸), 以避免对医疗设备的潜在 干扰。
- 请避免将手机放置在胸部 的口袋或身体同侧的耳 旁,以减少造成干扰的潜 在因素。如果您怀疑有干 扰,应立即关闭手机。
- 手机还可能对某些助听器 造成影响。如果造成干 扰,请咨询您的设备制造 商。
- ▶ 少量干扰还可能影响到申 视机、收音机、PC等。
- ▶ 请勿将手机折弯, 避免手 机刮擦或将手机暴露在静

电下。

行车安全 查阅有关在驾驶时使用手机 的本地法律法规。

- 请勿在驾驶时使用手持电 ▶. 话。
- 驾驶时应全神贯注。
- ▶ 如有条件,可使用免提装 置。
- ▶ 如驾驶条件不允许, 请将 车停在路边或空地旁, 然 后再拨打或接听电话。
- 射频能量可能影响车辆内 的电子系统,例如立体声 音响,安全设备等。
- ▶ 驾车时, 不要将手机或免 提装置放在靠近安全气囊 的地方。如果无线装置安 装不当,则在安全气囊弹 出时,您可能会受到严重 创伤。

#### 若您在户外听音乐时请您将 音量调节适当。确保您能掌 量调节适当。确保您能掌 握周围环境和动态。特别在 周围环境和动态。特别在 **您过马路时应注意。**

#### 防止损伤您的听力

长时间高分贝的音量会损伤 您的听力,因此我们建议您 在开、关电话听筒时请与话

机保持一定距离。注意将音 乐及通话音量调节适当。

#### 爆破现场

切勿在引爆过程中使用手 机。请遵守相关限制,并按 照规定行事。

#### 潜在的爆炸性环境

- ▶ 切勿在加油站使用手机。 切勿将手机靠近燃料或化 学物品。
- 如车辆上携带有移动电话 或其配件,请勿在车厢里装 载或运输可燃性气体、液 体或易爆物品。

#### 在飞机上

无线设备可能对飞机造成干 扰。

- ▶ 请在登机前关闭手机。
- 未经机务人员允许,请勿 擅自使用手机。

#### 电池信息及保养

您无需在再次充电前对电池 进行完全放电。与其它电池 系统不同,本机电池不具有 可能影响电池性能的记忆效 应。

▶ 只能使用LG原装电池和充 电器。LG原装充电器设计 会最大程度地延长电池使 用寿命。使用与手机不兼

容的电池和充电器可能引 起危险或对您的手机造成 损害。

- ▶ 切勿拆解电池组或将其短 路。
- 保持电池组上金属触点的 干净清洁。
- 当电池不再提供合乎要求 的性能时,请更换电池。
- ▶ 如果电池已经使用很长 段时间,请对电池再次讲 行充电以保持最佳使用状 态。
- 切勿将电池、充电器暴露 在直射阳光下,或置于 诸如浴室之类的高湿环境 中。
- 切勿将电池存放在过热或 过冷的地方,这可能损害 电池的性能。

#### 网络服务

本用户手册中所述的服务和 功能视网络类型或预订情况 而定。因此,您的手机中并 非所有菜单均可用。有关预 订服务和功能的更多信息, 请联系您的网络运营商。

# 关于安全有效使用手机的准则

#### 儿童准则

请确保将显示屏保护膜及所 有其它膜片卸下并适当弃 置。由于儿童有可能吸入或 吞下这些膜片,请将其置于 儿童无法接触的地方。

#### 存储卡信息及保养(仅针对 支持外存卡的手机)

- 请在手机关机时插入/取 出存储卡。如果您在写入 应用程序时取出存储卡, 可能会损坏它。
- ▶ 如果无法修复损坏的部 分,请格式化存储卡。
- 存储卡可能无法用于记录 版权保护数据。
- 请用盒子携带和保存存储 卡。
- 请不要弄湿存储卡。
- 请不要将存储卡置于极热 环境中。
- 请不要拆解或修改存储 卡。

电子保修卡相关注意事项

尊敬的用户:

欢迎并感谢您使用 LG-P503 手机。本型号手机具有自动 注册电子保修卡功能,详细 说明如下:

本手机将在您开机使用时, 后台向本厂商管理系统自动 发送注册信息,内容为机器 出厂设备序列编号、您届时 正在使用的移动通信电话号 码,该注册只进行两次。电 子保修卡注册信息只限于我 们为您提供售后服务时的查 询和管理,以期为您提供更 优质的服务。

该注册信息以短信方式发送 至本厂商管理系统,由相关 运营商收取短信基本通信 费:0.20元,无其他任何信 息费用。

如您需了解更为详尽的内 容,欢迎随时拨打我们的客 服热线400-819-9999咨询。 注释:视运营商的资费调整 可能略有不同,详情请咨询 运营商。

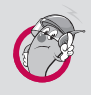

# 有毒有害物质成份及含量表

为了对应中国电子信息产品污染限制管理方法, 提供如下包括电子产品部品名称及有毒有害物质 的样式。

1. 产品中有毒有害物质或元素的名称及含量:

|       | 有毒有害物质成份及含量 |           |           |                    |               |                 |
|-------|-------------|-----------|-----------|--------------------|---------------|-----------------|
| 部品名称  | 铅<br>(Pb)   | 汞<br>(Hg) | 镉<br>(Cd) | 六价铬<br>$(Cr^{6+})$ | 多溴联苯<br>(PBB) | 多溴二苯醚<br>(PBDE) |
| 手机    |             | $\circ$   | $\Omega$  |                    |               |                 |
| 使用说明书 | ∩           | $\Omega$  | $\Omega$  |                    |               |                 |
| 电池    | X           | $\Omega$  | $\Omega$  | ∩                  |               | $\cap$          |
| 充电器   | X           | $\Omega$  | $\Omega$  | $\cap$             | $\Omega$      | ∩               |
| 数据线   |             | $\Omega$  | $\Omega$  |                    |               | ∩               |
| 存储卡   |             | $\Omega$  | $\Omega$  |                    |               | ∩               |

#### 注意:

- 1. "0"表示该有害物质在该部件所有均质材料中的含量均在 ST/ T11363-2006 标准规定的限量要求以下。
- 2. "X"表示该有害物质至少在该部件的某一均质材料中的含量超出 SJ/T11363-2006 标准规定的限量要求。
- 3. 上述"X"标示的部品符合 EU RoHS 法规.- 欧洲联盟议会制定 了电子 / 电器产品中限制使用有害物质的 2002/95/EC 法令。

# 关于安全有效使用手机的准则

# 2. 构成部品别环境安全使用期限

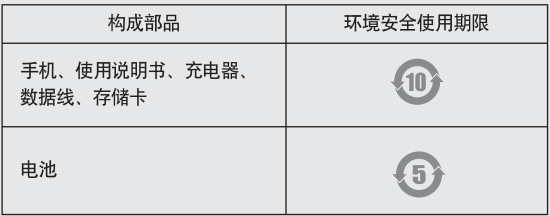

\* 上方标志中的使用期限以正常使用条件(温/湿度)为基准。